## ДАЛЬНОМЕР

### лазерный

MS6416, MS6418

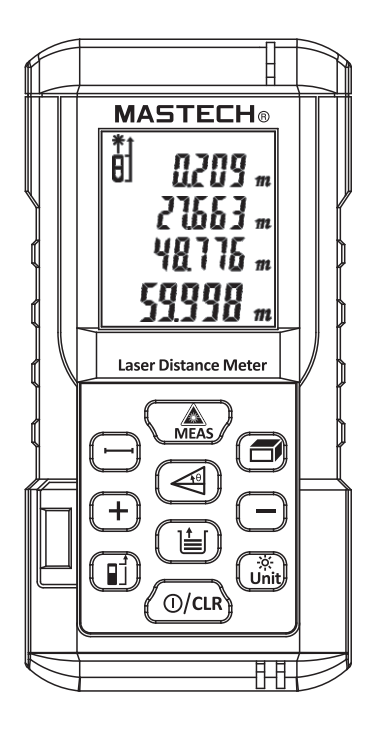

### ИНСТРУКЦИЯ ПО ЭКСПЛУАТАЦИИ

## СОДЕРЖАНИЕ

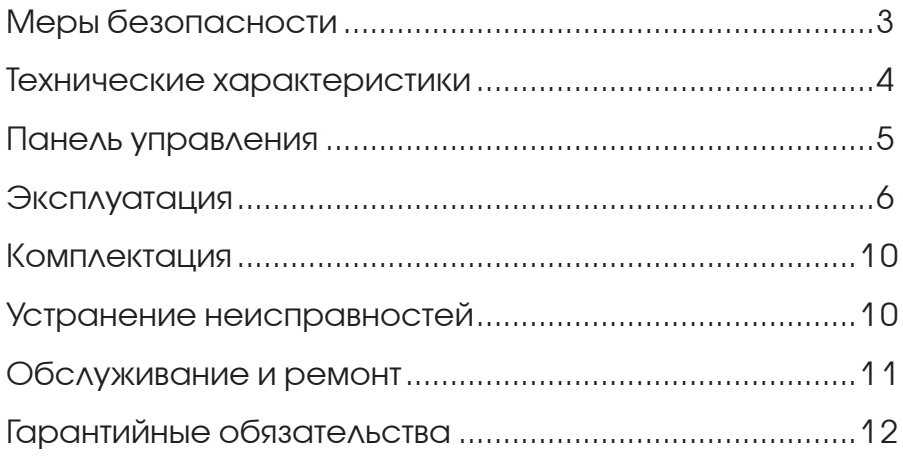

 В связи со стремлением к достижению лучших характеристик данный прибор продолжает модернизироваться. Оставляем за собой право менять некоторые его компоненты без предварительного уведомления клиентов .

 Содержание данной инструкции может быть изменено нами без предварительного уведомления. Несмотря на тщательную проверку, в инструкции могут содержаться неточности. Пожалуйста, сообщите нам, если таковые имеются.

## **1** Меры безопасности

**Перед эксплуатацией необходимо прочитать все рекомендации по эксплуатации и правила техники безопасности, изложенные в данной инструкции.** Неправильные действия при эксплуатации, противоречащие этой инструкции, могут вызвать повреждение прибора, повлиять на результаты измерений или нанести травму пользователю.

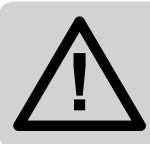

**КАТЕГОРИЧЕСКИ ЗАПРЕЩАЕТСЯ направлять лазерный луч в глаза или на другие части тела;** не разрешается направлять лазер на поверхность любых объектов с сильной отражающей способностью.

Запрещается разбирать или ремонтировать прибор любым способом.

Запрещается проводить любые модификации или изменения характеристик лазерного излучателя без соответствующей квалификации.

Храните прибор вдали от детей, и не допускайте использования посторонними лицами.

● Вследствие влияния электромагнитного излучения на другое оборудование и приборы, запрещается использовать дальномер в непосредственной близости от медицинского оборудования, использовать его в среде с воспламеняемыми и взрывоопасными материалами.

● Разряженные батарейки или сам прибор не должны быть утилизированы вместе с бытовым мусором, утилизировать их необходимо в соответствии с действующими законами и нормативными документами.

По вопросам качества или по иным вопросам, касающимся прибора, своевременно обращайтесь в сервисный центр; мы готовы помочь вам.

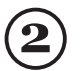

### Технические характеристики

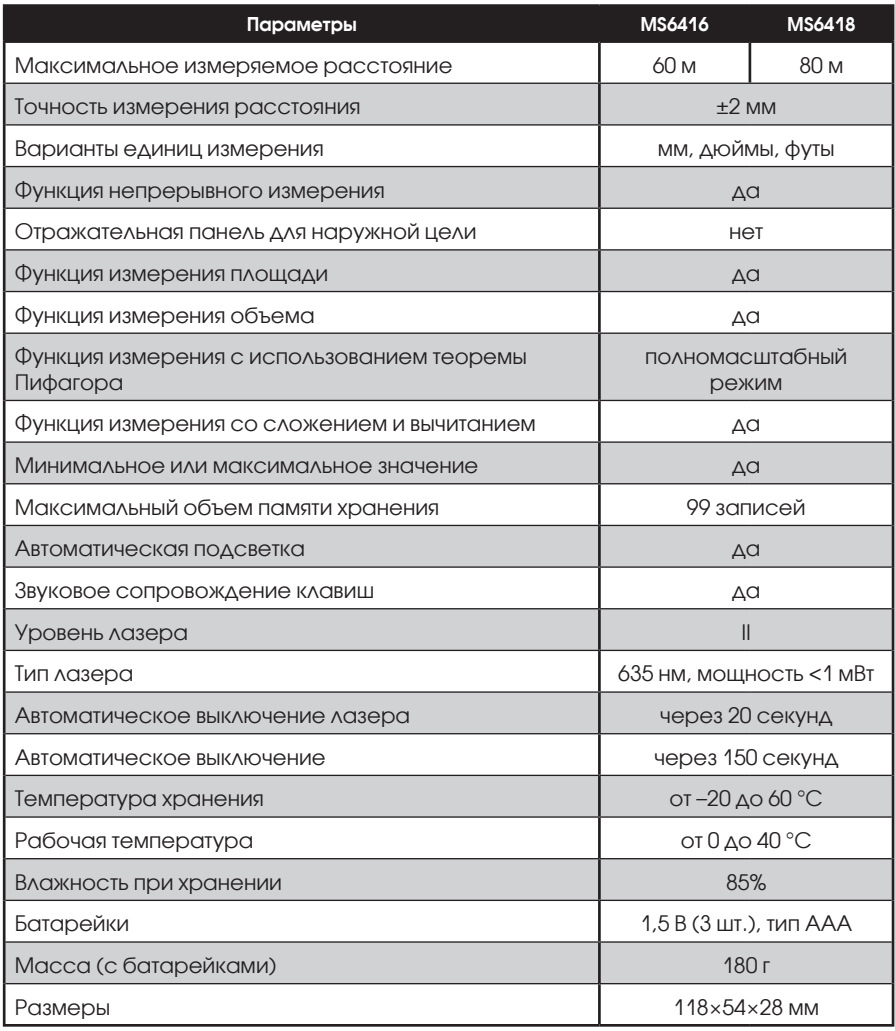

ПРИМЕЧАНИЕ, Результаты измерений при неблагоприятных условиях эксплуатации могут отличаться от приведенных в данном руководстве, например, для яркого солнечного света, скачкообразного изменения температуры, слабого отражения от поверхности, низкого напряжения батарейки. В таких ситуациях для улучшения результатов необходимо использовать отражающую панель, которая относится к дополнительным приспособлениям.

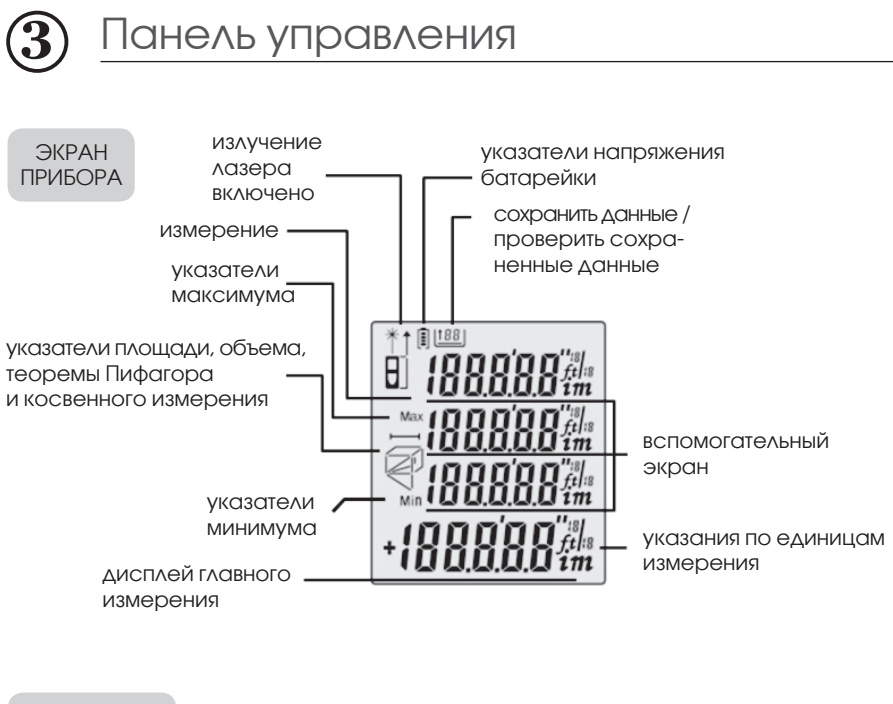

#### КЛАВИАТУРА

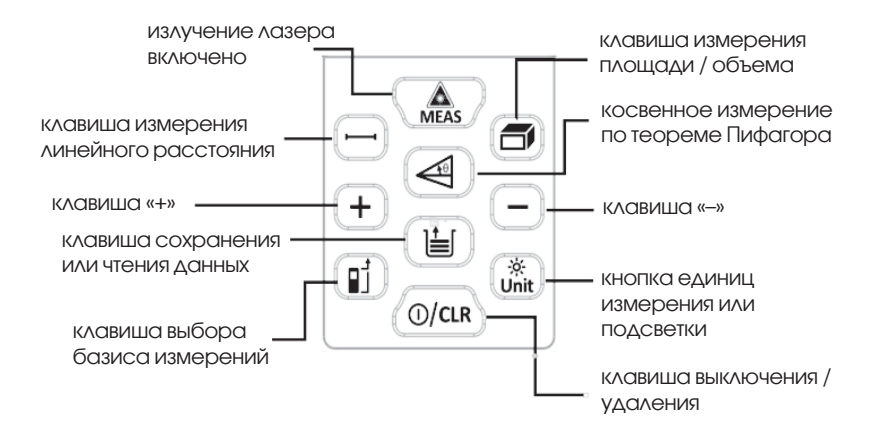

## **4** Эксплуатация

### **4.1 Запуск прибора и настройка меню**

#### **4.1.1 Запуск и выключение прибора**

В выключенном состоянии нажмите на клавишу , после чего прибор и лазер включатся одновременно и перейдут в дежурный режим, ожидая проведения измерений.

Во включенном состоянии, нажмите и удерживайте клавишу в течение 3 секунд, чтобы выключить прибор. Дальномер отключается автоматически после 150 секунд без проведения каких-либо операций.

#### **4.1.2 Настройка единиц измерения**

Нажмите на клавишу **.** обнулив, тем самым, текущую единицу измерения; по умолчанию единица измерения — 0,000 м.

Перечень возможных единиц измерения приведен в таблице.

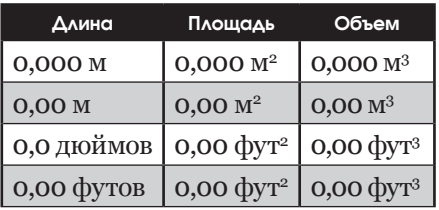

#### **4.1.3 Настройка подсветки**

Нажмите и удерживайте клавишу , чтобы включить и выключить подсветку.

#### **4.1.4 Настройка базиса измерений**

Нажмите на клавишу (П), чтобы войти в режим переключения между базисной начальной и конечной точками. По умолчанию система принимает конечную базисную точку.

### **4.2 Измерение расстояния, площади, объема. Косвенное измерение по теореме Пифагора. Сложение и вычитание**

#### **4.2.1 Однократное измерение**

В режиме измерения нажмите на клавишу , после чего лазер испускает излучение для направления его на точку измерения.

Повторно нажмите на клавишу **Для однократного измерения**  расстояния, затем результаты измерения высвечиваются на главном экране.

Для возврата к режиму однократного измерения из другого режима необходимо нажать на клавишу $\bigoplus$ .

#### **4.2.2 Непрерывное измерение**

В режиме измерения нажмите и удерживайте клавишу **, чтобы** перейти в состояние непрерывного измерения; при этом на экране будут показаны результаты максимального и минимального измерений в процессе непрерывного измерения.

Основной экран дисплея отображает текущий результат измерения. Нажмите на клавишу  $\textcircled{\tiny\bullet}$ , чтобы выйти из состояния непрерывного измерения.

#### **4.2.3 Измерение площади**

Нажмите на клавишу  $\textcircled{\textcircled{\small{.}}}$  после чего на экране отобразится прямоугольник  $\Box$ , который имеет одну мигающую границу. Выполните следующие операции в соответствии с подсказками на экране:

Нажмите на клавишу (, чтобы измерить первую границу (длину).

Нажмите на клавишу (, чтобы измерить вторую границу (ширину). Площадь рассчитывается прибором автоматически, а результаты будут показаны на главном экране.

Нажмите на клавишу (Памините на клавищу , чтобы удалить предыдущий результат измерения и приготовиться к следующему измерению.

#### **4.2.4 Измерение объема**

Дважды нажмите на клавишу  $\textcircled{5}$ , на экране отобразится куб $\textcircled{1}$ , в котором одно из ребер будет мигать. Выполните следующие операции в соответствии с подсказками на экране:

Нажмите на клавишу , чтобы измерить первую границу (длину).

Нажмите на клавишу Д. чтобы измерить вторую границу (ширину).

Нажмите на клавишу Д. чтобы измерить третью границу (высоту).

Объем рассчитывается прибором автоматически, а результаты будут показаны на главном экране.

Нажмите на клавишу <sub>(«,</sub> чтобы удалить предыдущий результат измерения и приготовиться к следующему измерению.

#### **4.2.5 Косвенное измерение по теореме Пифагора**

В режиме измерения запрограммированы способы, которые позволяют определить недоступное расстояние в треугольнике с помощью теоремы Пифагора. Это особенно удобно для пользователей при выполнении косвенных измерений в ситуациях, когда доступ затруднен.

Нажатие на клавишу ( позволяет выбрать режим измерения.

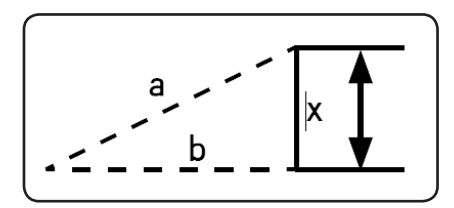

Нажмите на клавишу **4 1 раз**, после чего на экране отобразится треугольник  $\angle$ , в котором будет мигать *гипотенуза*.

Нажмите на клавишу , чтобы сначала измерить длину (*а*) пунктирной линии гипотенузы в соответствии с подсказкой на экране.

**<sup>7</sup> www.ekt.by**

Нажмите на клавишу , чтобы измерить длину (*b*) пунктирной линии на требуемой стороне.

Длина (*х*) сплошной линии на представляющей интерес стороне будет вычислена прибором автоматически.

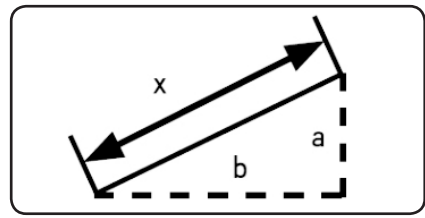

**Дважды** нажмите на клавишу , после чего на экране отобразится треугольник , в котором мигает *вертикальный катет*.

Нажмите на клавишу , чтобы сначала измерить длину (*а*) пунктирной линии на требуемой стороне в соответствии с подсказкой экрана.

Нажмите на клавишу , чтобы измерить длину (*b*) другой пунктирной линии на требуемой стороне.

Длина (*х*) сплошной линии гипотенузы рассчитывается прибором автоматически.

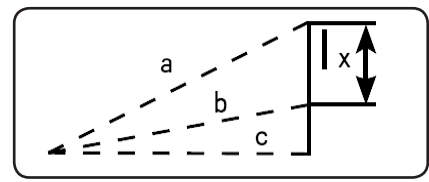

Нажмите на клавишу **3 раза,** после чего на экране отобразится треугольник ; в этом треугольнике мигает гипотенуза.

Нажмите на клавишу Д, чтобы сначала измерить длину (*а*) пун-

ктирной линии гипотенузы в соответствии с подсказкой экрана.

Нажмите на клавишу **, чтобы** измерить длину (*b*) пунктирной линии гипотенузы (как показано на рисунке).

Нажмите на клавишу , чтобы измерить длину (*с*) *другой пунктирной линии гипотенузы* (как показано на рисунке).

Длина (*х*) сплошной линии на представляющей интерес стороне рассчитывается прибором автоматически.

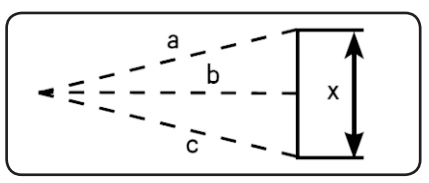

Нажмите на клавишу **4 раза**, после чего на экране отобразится  $\phi$ игура $\leqslant$ , которая является треугольником с мигающей гипотенузой.

Нажмите на клавишу , чтобы сначала измерить длину (*а*) пунктирной линии на требуемой стороне в соответствии с подсказкой экрана.

Нажмите на клавишу (, чтобы измерить длину (*b*) пунктирной линии на требуемой стороне.

Нажмите на клавишу , чтобы измерить длину (*с*) пунктирной линии на требуемой стороне в соответствии с подсказкой на экране.

Длина (*х*) сплошной линии на представляющей интерес стороне рассчитывается прибором автоматически.

В режиме измерений с применением теоремы Пифагора длина требуемой стороны должна быть короче длины гипотенузы, чтобы прибор смог выполнить расчеты, иначе на экране прибора появится сообщение об ошибке.

В режиме теоремы Пифагора для обеспечения точности измерений необходимо делать измерения от одной и той же исходной точки, причем сначала измерять гипотенузу, а затем требуемую сторону.

#### **4.2.6 Измерение путем сложения и вычитания**

Однократное измерение можно выполнить путем сложения или

вычитания, при этом получить суммарную операцию сложения или вычитания.

Нажмите на клавишу (+), после чего на главном экране измерений появится значок «+»; затем войдите в режим сложения измерений, в результате на на экране отобразятся суммарное значение предыдущих измеренных значений и сами результаты измерений.

Нажмите на клавишу  $\ominus$ , после чего на главном экране появится значок «–»; затем войдите в режим накопленного вычитания измерений, в результате на экране будут отображены разности между предыдущим измеренным и текущим измеренным значениями.

### **4.3 Хранение и просмотр**

#### **4.3.1 Сохранение измерений**

В режиме измерений, пока на экране отображаются полученные данные, нажмите и удерживайте клавишу ⊎ в течение 3 секунд; текущие данные измерений будут автоматически сохранены на карте памяти прибора.

#### **4.3.2 Просмотр измерений**

Нажмите на клавишу (• чтобы проверить сохраненные данные измерений.

Нажмите на клавишу  $\oplus$  или клавишу  $\ominus$ , чтобы просмотреть данные, пролистывая вперед или назад. Длительное удержание клавиши позволит удалить все сохраненные записи.

## **5**

### Комплектация

- основной корпус лазерного дальномера 1 модуль;
- защитная сумка для прибора 1 шт.;
- батарейка типоразмера ААА 3 шт.;
- инструкция  $-1$  шт.;
- упаковочная коробка  $-1$  шт.

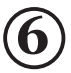

### Устранение неисправностей

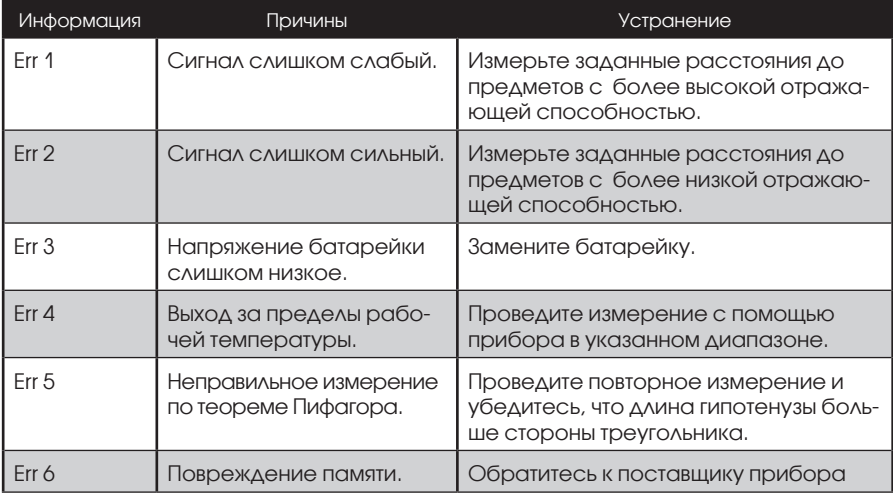

### **7** Обслуживание и ремонт

### **7.1 Ремонт**

Дальномер не следует хранить при высокой температуре и в условиях высокой относительной влажности в течение длительного времени. Если прибор длительное время не используется, обязательно извлеките из него батарейку и поместить прибор в защитную сумку (входит в комплект поставки) на хранение в прохладном и сухом месте.

Поддерживайте чистое состояние поверхности прибора. Для очистки от пыли и загрязнений используйте влажный элемент мягкой ткани. При этом запрещается использовать жидкости, вызывающие коррозию. Окошко выхода лазерного луча и его фокусирующую линзу необходимо очищать в соответствии с методиками обслуживания оптического прибора.

### **7.2 Замена батареек**

- Откройте крышку отсека батарейки в задней части прибора и поместите батарейку, соблюдая полярность; затем закройте крышку отсека.
- В приборе используется только щелочная батарейка типа ААА на 1,5 В.
- Если прибор не используется длительное время, нужно вынуть батарей-

ки, чтобы избежать повреждений корпуса в результате разрушения элемента питания.

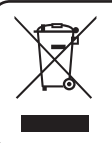

**Отработанная батарейка — источник химической опасности для окружающей среды. Отработанные батарейки должны быть правильно утилизированы. Их нельзя выбрасывать в мусор вместе с остальными бытовыми отходами.**

### **8** Гарантийные обязательства

#### **Срок гарантии составляет 12 месяцев со дня продажи.**

На данный прибор распространяется гарантия от повреждений материала и конструкции сроком на двенадцать месяцев с момента продажи. Данная гарантия не распространяется на одноразовые батареи или повреждения в результате несчастных случаев, небрежного обращения, неправильной эксплуатации, проведения изменений в конструкции или при обращении в условиях, для которых устройство не предназначено.

Чтобы пройти техническое обслуживание во время гарантии, обратитесь в сервисный центр для получения достоверной информации о возврате изделия, после чего необходимо отправить изделие в этот сервисный центр вместе с описанием неполадок.

#### ■ СЕРВИСНЫЙ ЦЕНТР «ЕВРОПРАКТИК»

г. Минск, ул. Будславская, д. 29 +375 (17) 269 74 47

Список ремонтируемого оборудования: газонокосилки, электро-, бензотриммеры, электро-, бензопилы, электро-, бензоножницы, электро-, бензовоздуходувки, дрели, электролобзики, сабельные пилы, шуруповерты, гайковерты, отбойные молотки, погружные насосы, перфораторы, миксеры, отрезные машины, штроборезы, пилы циркулярные, пилы торцовочные, полировальные машины, пылесосы, электрорубанки, термофены, фрезеры, углошлифовальные машины, шлифмашины, электроотвертки, сварочное оборудование, генераторы, компрессоры, мотопомпы, бетоносмесители и пр.

Сертификат соответствия №BY/112 04.06 002 00582 с 07.05.2012 по 06.05.2017г.

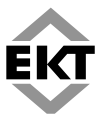

ООО «Европейские Крепежные Технологии» ул. Будславская, д. 29, г, Минск, 220053 тел.: +375 (17) 269 74 74, (29) 110 44 70, 700 77 55 www.ekt.by

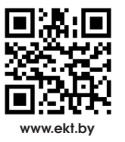

**<sup>12</sup> www.ekt.by телефон сервисного центра:** +375 (17) 269 74 47